## **ΟΔΗΓΙΕΣ: ΟΜΑΔΑ B**

- Δημιουργείστε ένα φάκελο με το Ονοματεπώνυμό σας στον δίσκο Public και εκεί να έχετε τα αρχεία σας. Απομακρύνετε όποια συσκευή μνήμης flash είχατε συνδέσει. **Απαγορεύεται αυστηρά η χρήση προγραμμάτων/ιστοσελίδων επικοινωνίας σε όλη τη διάρκεια της εξέτασης. Αν κάνετε χρήση τους θα μηδενιστείτε.**
- Τα ονόματα των αρχείων που θα δημιουργήσετε ως λύση πρέπει να είναι ο αριθμός μητρώου σας ακολουθούμενος από το γράμμα της ομάδας σας και αμέσως μετά από τον αριθμό 1 για το πρώτο θέμα ή 2 για το δεύτερο θέμα. (Π.χ. 123456B1.asm και 123456B2.txt). **Τα αρχεία σας πρέπει να έχουν κατάληξη .asm ή .txt**. Τα εκτελέσιμα αρχεία .exe δεν βαθμολογούνται.
- Στη πρώτη γραμμή του κάθε αρχείου σας να τοποθετήσετε ως σχόλια το ονοματεπώνυμό σας και το ΑΜ σας. Στο τέλος του προγράμματος θα πρέπει να επιστρέφετε στο λειτουργικό σύστημα (για την άσκηση των μικροεπεξεργαστών). Για την καλύτερη κατανόηση και βαθμολόγηση των προγραμμάτων σας, χρησιμοποιείστε σχόλια αν έχετε χρόνο.
- Διάρκεια εξέτασης 9**0' ακριβώς.**
- (1) Να γραφεί πρόγραμμα που περιέχει μία διαδικασία με όνομα CHAR\_REPLACE.
- 70% Στο κυρίως πρόγραμμα θα γίνεται εισαγωγή **ελεύθερου** κειμένου μέχρι 40 χαρακτήρες και μπορεί να τερματιστεί με τον χαρακτήρα '#' (πρέπει να εμφανίζεται κατάλληλο μήνυμα προτροπής). Αμέσως μετά εμφανίζεται μήνυμα που ζητά ένα χαρακτήρα για αναζήτηση.

Αφού διαβάσουμε από το πληκτρολόγιο το χαρακτήρα καλούμε την διαδικασία CHAR\_REPLACE και περνάμε κατά τιμή το χαρακτήρα μέσω του καταχωρητή ΒH. Το υποπρόγραμμα θα ελέγχει αν υπάρχει αυτός ο χαρακτήρας και στην περίπτωση που δεν υπάρχει θα εμφανίζει κατάλληλο μήνυμα και θα επιστρέφει. Αν υπάρχει θα ζητά με ποιο χαρακτήρα θα αντικατασταθεί στη συμβολοσειρά και στη συνέχεια εμφανίζει την αλλαγμένη συμβολοσειρά.

Π.χ. Eisagete keimeno mexri 40 char (# gia telos) : Too good to be true#

Eisagete xaraktira gia anazitisi: o

Yparxei!. Replace with : q

The new string is: To a good to be true

(2) 30% Συνδέστε στο Arduino Uno ένα LED (σε σειρά με αντιστάτη 220Ω). Προσθέστε ένα button που να συνδέεται στο pin 2. Προγραμματίστε τον μικροελεγκτή έτσι ώστε το LED να αναβοσβήνει κάθε 1000 ms ενώ με το πάτημα του κουμπιού να αρχίσει η μείωση του ρυθμού αναβοσβησίματος (σε 900, 800, 700... 500). Όταν φτάσει στο 500 ms θα παραμείνει αν δεν πατηθεί το κουμπί. Σε επόμενο πάτημα του κουμπιού θα αρχίσει να αυξάνει τον ρυθμό (σε 600,700,...1000). Όταν φτάσει στο 1000 ms θα παραμείνει αν δεν πατηθεί ξανά το κουμπί. Σε κάθε πάτημα του κουμπιού θα γίνεται εναλλαγή μεταξύ αυτών των καταστάσεων.

## Αποστολή Απάντησης

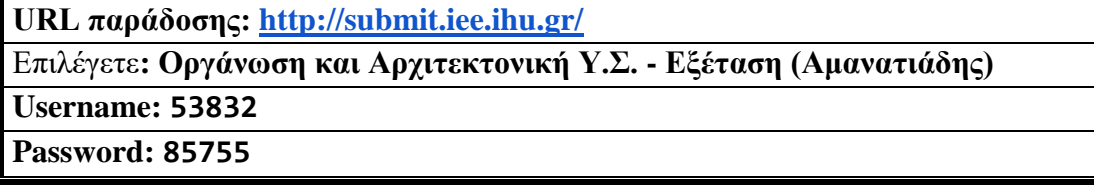

Ακόμη και για λευκή κόλλα πρέπει να αναρτήσετε ένα κενό αρχείο με όνομα τον ΑΜ ή ΚΑΣ σας.

## **ΚΑΛΗ ΕΠΙΤΥΧΙΑ**